## STEP 1: Log into TNCompass and click the "My Educator Profile" button

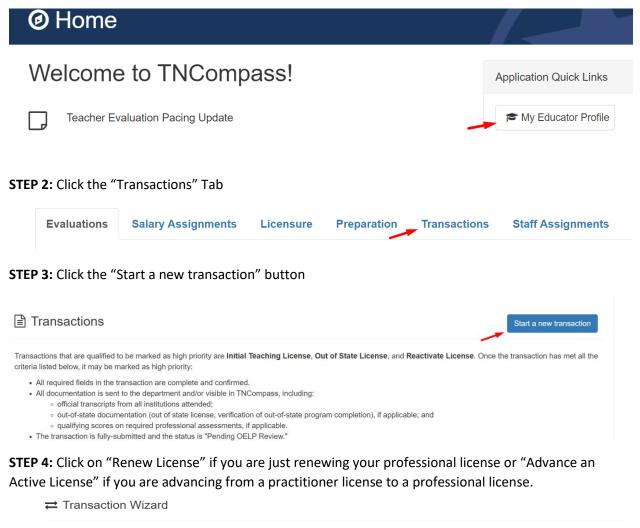

Welcome to the TNCompass licensing wizard. Below you will find available license transactions to submit to the Office of Educator Licensure and Preparation (OELP). Out of State Applicants: Please select Out of State Educator from the list below to apply for Teacher, Administrator, or School Services Personnel (school counselor, speech-language pathologist, food service supervisor, etc.) licensure through the out-of-state pathway.

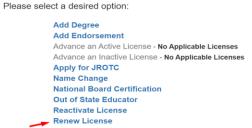

**STEP 5:** Follow the Renewal Wizard from this point on to complete the transaction. **\*\***Make sure you click on the Blue continue button as you move from page to page in the application.